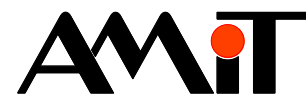

# Beznárazové přepnutí aplikace

#### **Abstrakt**

Některé řídicí systémy firmy AMiT umožňují beznárazové přepnutí aplikace. Které systémy to jsou a jakým způsobem lze beznárazové přepnutí aplikace provést, je popsáno v této aplikační poznámce.

<span id="page-0-0"></span>Autor: Zbyněk Říha Dokument: ap0043\_cz\_02.pdf

### **Příloha**

Obsah souboru: -

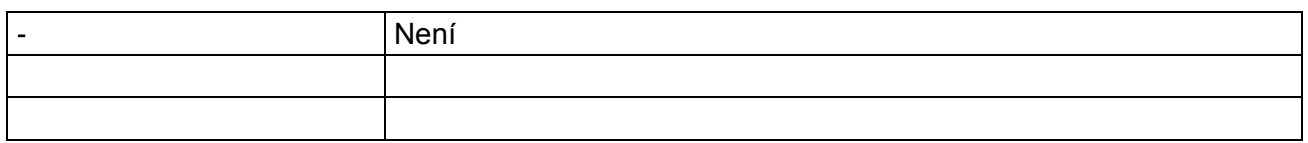

**Copyright (c) 2014, AMiT® , spol. s r.o.** www.amit.cz

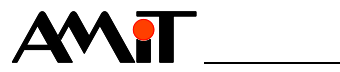

### Obsah

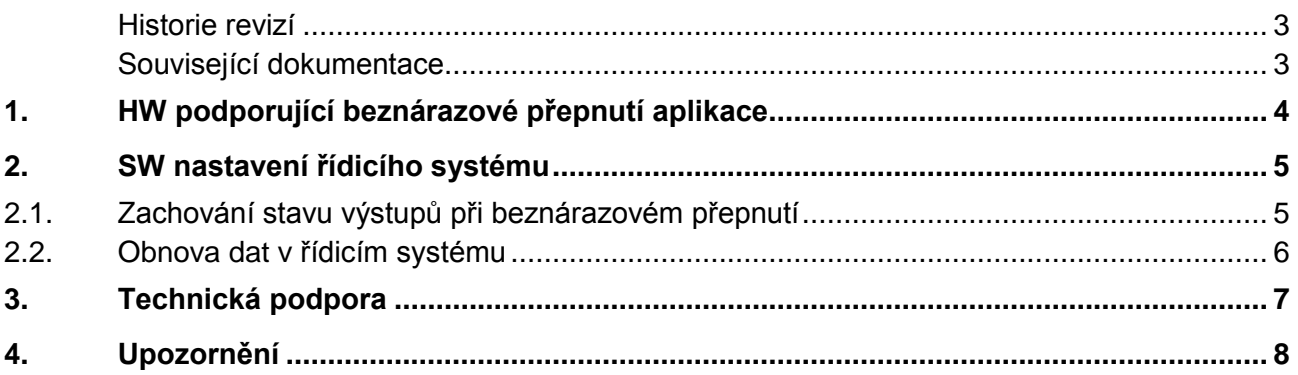

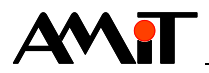

### **Historie revizí**

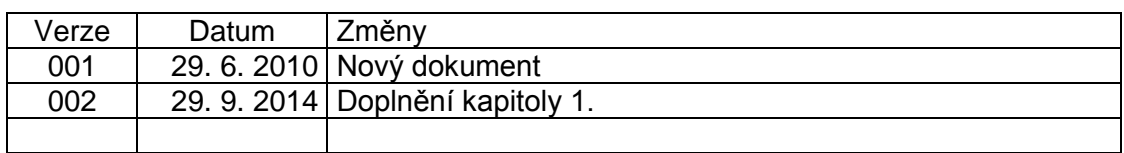

#### **Související dokumentace**

1. Nápověda k části PseDet vývojového prostředí DetStudio soubor: Psedet\_cs.chm

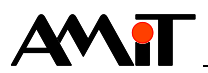

## **1. HW podporující beznárazové přepnutí aplikace**

Vybrané řídicí systémy firmy AMiT umožňují díky speciálnímu přístupu k paměti FLASH beznárazově přepnout mezi aplikacemi při jejich aktualizaci. Znamená to, že řídicí systém zajistí minimální dobu odstavení aplikace v průběhu její aktualizace. Zatímco je nahrávána nová verze aplikace, stará verze aplikace v řídicím systému stále běží. Přepnutí je realizováno až po úspěšném nahraní nové verze aplikace.

Beznárazové přepnutí aplikace neznamená pouze mžikové přepnutí mezi starou a novou verzí aplikace. U vybraných typů řídicích systémů lze zároveň zajistit také zachování stavů analogových/digitálních výstupů řídicího systému v průběhu přepínání mezi aplikacemi a v průběhu startu nové verze aplikace. Funkčnost zachování stavu výstupů lze využít pouze u řídicích systémů, které jsou osazeny vlastními (nikoliv vzdálenými) výstupy.

Funkčnost beznárazového přepnutí aplikace je dána nejen použitým typem řídicího systému, ale také použitým typem operačního systému (NOS), který byl do řídicího systému zaveden. V případě, že chce uživatel využívat beznárazové přepínání aplikace je nutné, aby do řídicího systému zavedl NOS s označením **DUAL FLASH**. V případě, že v řídicím systému nebude zaveden NOS s tímto označením, není možné funkci beznárazového přepnutí aplikace využívat. Pokud uživatel do řídicího systému zavede NOS s označením **DUAL FLASH**, bude moci využívat pouze polovinu z celkové paměti FLASH, kterou je řídicí systém osazen. Druhá polovina bude využívána právě pro funkce beznárazového přepnutí aplikace. Funkci beznárazového přepnutí aplikace lze využívat u následujících řídicích systémů:

- ◆ **AMAP99S**
- ◆ **AMiRiS99S**
- ◆ **APT32xx(WT)**
- ◆ **APT35xx**
- ◆ **AD-CPUW2**
- ◆ **AMiNi4(D)W2/(G)**

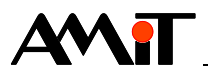

## **2. SW nastavení řídicího systému**

Řídicí systém není nutné pro využití beznárazového přepnutí aplikace žádným způsobem nastavovat. Po zavedení NOS typu **DUAL FLASH** je řídicí systém připraven pro využití beznárazového přepnutí aplikace. Postup při zavádění aplikace je pak stejný jako u běžných řídicích systémů. O vlastní přepnutí mezi starší a novější aplikací se postará NOS.

## **2.1. Zachování stavu výstupů při beznárazovém přepnutí**

Při beznárazovém přepnutí aplikací může dojít při prvním průchodu jednotlivými procesy nové aplikace ke zbytečnému rozepnutí digitálních výstupů a vynulování analogových výstupů (případně k nastavení nežádoucích hodnot na tyto výstupy). K tomuto chování může dojít např. v případě, kdy jsou moduly pro zápis na výstupy řídicího systému umístěny v procesu, který je zpracován dříve než proces s vlastní regulací. Na konci zpracování prvního procesu tak dojde např. k zápisu nulových hodnot na výstupy. Poté se zpracuje vlastní regulační část a až dalším průchodem procesu se zpracováním výstupů dojde k nastavení požadované hodnoty na výstupy řídicího systému. Dojde tedy sice k beznárazovému přepnutí aplikace, nicméně může také dojít k výše popisovanému chování, což může v některých kritických případech vést k nutnosti opětovného náběhu celé technologie. Abychom se tomuto chování vyhnuli, lze použít moduly návrhového prostředí DetStudio, pomocí kterých lze zajistit, aby při přepínání mezi starší a novější verzí aplikace nedocházelo k výše popisovanému chování, ale aby byly zachovány na výstupech aktuální požadované hodnoty i při přepnutí aplikace. Jedná se o moduly:

- ◆ GetAO
- ◆ GetDO

Tyto moduly se typicky umisťují do INIT procesu a zjistí, jaká hodnota byla původní aplikací zapsána na příslušných výstupech. Jejich bližší popis lze nalézt v nápovědě k návrhovému prostředí DetStudio. Kód pro zajištění zachování poslední hodnoty zapsané původní aplikací na výstupy by pak mohl vypadat např. následovně:

### Proces INIT

//Zjištění poslední hodnoty zapsané na AO0 GetAO #AO00\_0, AO\_0[0,0], 10.000, 0.000, 10.000, 0.000, 100.000 //Zjištění poslední hodnoty zapsané na AO1 GetAO #AO00\_1, AO\_0[1,0], 5.000, 0.000, 5.000, 0.000, 100.000 //Zjištění poslední hodnoty zapsané na AO2 GetAO #AO00\_2, AO\_0[2,0], 20.000, 4.000, 20.000, -100.000, 100.000 //Zjištění poslední hodnoty zapsané na AO3 GetAO #AO00\_3, AO\_0[3,0], 20.000, 4.000, 20.000, 0.000, 800.000 //Zjištění poslední hodnoty zapsané na DO GetDO #0, DO, 0x0000

### Periodický proces

//Zápis na analogové výstupy AnOut #AO00\_0, AO\_0[0,0], 10.000, 0.000, 10.000, 0.000, 100.000 AnOut #AO00\_1, AO\_0[1,0], 5.000, 0.000, 5.000, 0.000, 100.000 AnOut #AO00\_2, AO\_0[2,0], 20.000, 4.000, 20.000, -100.000, 100.000 AnOut #AO00\_3, AO\_0[3,0], 20.000, 4.000, 20.000, 0.000, 800.000 //Zápis na digitální výstupy DigOut DO, #0, 0x0000

Výše popsaným kódem je uložen při startu aplikace stav analogových výstupů do matice AO\_0 a stav digitálních výstupů do proměnné DO. V periodickém procesu, který zapisuje na výstupy řídicího systému, se budou hodnoty těchto proměnných zapisovat na výstupy řídicího systému. Tyto proměnné by pak měla používat i aplikační část SW pro zápis na výstupy řídicího systému.

### **Poznámka**

*Moduly* GetAO *a* GetDO *lze také použít pro zjištění posledního stavu, ve kterém se původní aplikace nacházela (na základě hodnot nastavených na výstupech řídicího systému). Toto je* 

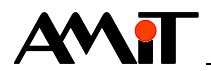

*vhodné využít u regulace technologie, u níž např. prvním průchodem aplikace běžnými prostředky nezajistíme nastavení požadovaných hodnot do stavu, v jakém byly před aktualizací aplikace.*

### **2.2. Obnova dat v řídicím systému**

V případě požadavku na beznárazové přepnutí aplikace může jisté problémy činit i obnovení hodnot proměnných do jejich původního stavu po zavedení nové aplikace. Vlastní obnova dat probíhá vždy až za běhu nově zavedené aplikace. Může tedy opět dojít k nežádoucímu chování řídicího systému po aktualizaci aplikace a po obnově dat. Typickým příkladem je např. obnova dat v PID regulátoru, kdy uživatel zavede aplikaci s inicializovanými proměnnými (viz nápověda k návrhovému prostředí DetStudio) definujícími parametry PID jako jsou např. zesílení, integrační konstanta a derivační konstanta, které se liší od hodnot zadaných v PID regulátoru v původní aplikaci. PID se tak rozběhne s konstantami zadanými jako inicializované. Poté mu programátor konstanty přepíše při obnově dat a tuto změnu musí potvrdit nastavením bitu č. 4 proměnné, dosazené za parametr Režim modulu PID. Až do potvrzení změny konstant bitem č. 4 vybrané proměnné tak regulátor pracuje se zcela jinými konstantami, čímž může dojít k neočekávaným problémům v technologii. Dalším podobným příkladem je nastavení časových plánů, kdy v nově zaváděné aplikaci jsou jiné požadované hodnoty, než je nastaveno v aplikaci, která aktuálně běží v řídicím systému. Závěrem pak uveďme např. modul HourRun, který po zavedení nové aplikace bude čítat od nuly, nikoliv od hodnoty, která byla v původní aplikaci. Obdobným způsobem bychom mohli popsat více modulů, detailní popis chování však není předmětem této aplikační poznámky. Proto uveďme několik doporučení, které by uživatel při požadavku na beznárazové přepnutí aplikace měl brát na zřetel.

- 1. Proměnné, které ovlivňují regulaci tak, že jejich změnou může docházet k neočekávanému (až havarijnímu) chování by měly být nastaveny jako inicializované.
- 2. Před samotným zavedením aplikace do řídicího systému provedeme v DetStudiu ve správci dat (menu "Ladění/Správce dat") aktualizaci inicializovaných proměnných.

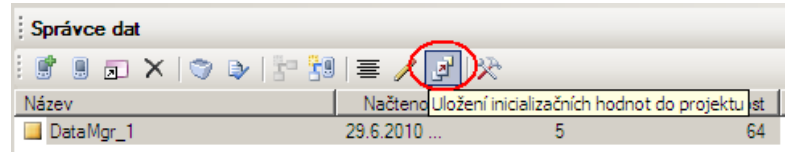

Obr. 1 - Uložení inicializačních hodnot do projektu

Tím se v aktuálně otevřeném projektu aktualizují všechny inicializované proměnné dle hodnot, které mají inicializované proměnné v řídicím systému.

- 3. Vnitřní struktura aplikace by měla počítat s požadavkem na beznárazové přepnutí. Např. PID regulátor, u kterého požadujeme, aby po aktualizaci aplikace startovala se stejným akčním zásahem, jako byl v aplikaci původní (pokud není akční zásah roven nule). Tento požadavek lze řešit startem PID regulátoru v manuálním režimu s tím, že do výstupní proměnné regulátoru bude uložena původní hodnota akčního zásahu. Po prvním průchodu procesu s touto hodnotou pak PID regulátor přepneme do automatického režimu, čímž spustíme vlastní regulaci.
- 4. Před samotným zavedením nově vygenerované verze aplikace do řídicího systému uvést technologii do definovaného stavu, ze kterého technologie může bez jakýchkoliv dalších zásahů pokračovat ve své činnosti. Jedná se zejména o aplikace, kde je technologie řízena po různých etapách (použití modulu PPLAN) apod. Programátor by měl aplikaci aktualizovat až po ukončení všech etap, kterými technologie prochází.

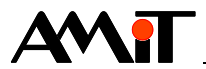

## **3. Technická podpora**

Veškeré informace ohledně využití beznárazového přepínání aplikace Vám poskytne oddělení technické podpory firmy AMiT. Technickou podporu můžete kontaktovat nejlépe prostřednictvím emailu na adrese **support@amit.cz**.

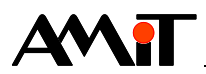

## **4. Upozornění**

AMiT, spol. s r. o. poskytuje informace v tomto dokumentu, tak jak jsou, nepřejímá žádné záruky, pokud se týče obsahu tohoto dokumentu a vyhrazuje si právo měnit obsah dokumentu bez závazku tyto změny oznámit jakékoli osobě či organizaci.

Tento dokument může být kopírován a rozšiřován za následujících podmínek:

- 1. Celý text musí být kopírován bez úprav a se zahrnutím všech stránek.
- 2. Všechny kopie musí obsahovat označení autorského práva společnosti AMiT, spol. s r. o. a veškerá další upozornění v dokumentu uvedená.
- 3. Tento dokument nesmí být distribuován za účelem dosažení zisku.

V publikaci použité názvy produktů, firem apod. mohou být ochrannými známkami nebo registrovanými ochrannými známkami příslušných vlastníků.